# **Boekhouding BOB: Hoe importeert u facturen? BOB - Hoe importeert u facturen?**

# **Inleiding**

Bij het importeren van facturen in BOB software maken we gebruik van een zip bestand. Dit zip bestand moet uitgepakt worden in een specifieke map.

Belangrijk: de factuurlijn moet steeds minimum 0.02 euro bedragen!

### **Planmanager**

In PlanManager gaat u naar het menu **Facturatie-> Boekhouding**. Daar selecteert u uw locatie en duidt u de periode aan die u wil exporteren.

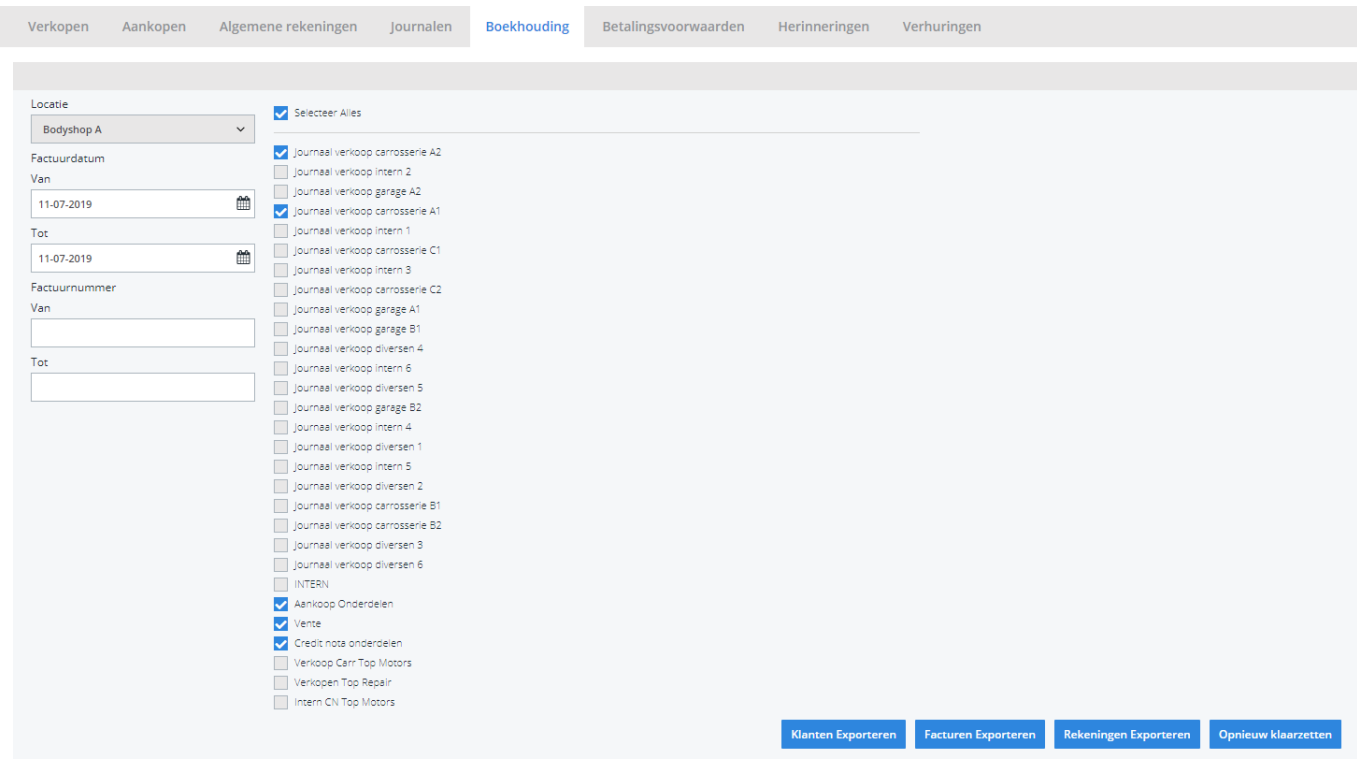

Pagina 1 / 3 **(c) 2024 InSyPro <christof@insypro.com> | 2024-05-07 03:01** [URL: http://faq.insypro.com/index.php?action=artikel&cat=28&id=61&artlang=nl](http://faq.insypro.com/index.php?action=artikel&cat=28&id=61&artlang=nl)

## **Boekhouding**

Het veld **periode** mag u leeg laten.

Aan de rechterzijde vindt u een overzicht van al uw dagboeken. Alle facturen van de aangevinkte dagboeken worden geëxporteerd. Standaard worden de facturen van alle dagboeken geëxporteerd.

Klik op de knop **Facturen Exporteren**. Een zip bestand zal worden gedownload, geopend en uitgepakt in de boekhoudingsmap. Deze kan u instellen in Systeem -> Lokale configuratie -> Open lokale configuratie -> Boekhoudingsmap. Deze kan u best instellen op **C:\BOB50DATA\LINK\UWBEDRIJF.**

**Opgelet: de bob50data map is niet op elke pc dezelfde.**

Indien de LINK map in de BOB50DATA map nog niet bestaat, dan moet deze waarschijnlijk nog geactiveerd worden aan de kant van Bob. Hiervoor kan u dan best even contact opnemen met Bob zelf.

### **Importeren**

Ga naar de map waarin u de bestanden heeft uitgepakt. Daar zou u nu een lijst moeten zien van volgende bestanden:

hcustomers.txt hcustomers.sch hven.txt hven.sch **import.bat** lven.txt lven.sch

Dubbelklik op het bestand **import.bat** . Een zwart scherm opent en kort daarna boblink.

Eerst zullen de klanten (customers) worden geimporteerd. Wanneer het balkje helemaal naar rechts is gegaan kan u op de knop quit klikken.

Daarna worden de facturen en creditnotas geïmporteerd. Wanneer het balkje helemaal naar rechts is gegaan kan u ook daar op de knop 'quit' klikken.

De bestanden die werden gebruikt voor het importeren worden daarna automatisch verwijderd van uw pc.

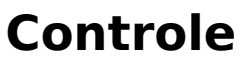

### **Boekhouding**

Controleer in BOB of alle facturen en creditnotas zijn binnengekomen.

Wanneer dit niet het geval is kan u best onze support even opbellen. Wij bekijken dan samen met u wat er is mis is gelopen.

Belangrijke opmerking: Octopus rond af op het totaalbedrag en niet per lijn. Dit kan een verschil betekenen met het totaal in Winformex. Unieke FAQ ID: #1060 Auteur: Matthias Van Woensel Laatst bijgewerkt:2023-10-02 15:55

> Pagina 3 / 3 **(c) 2024 InSyPro <christof@insypro.com> | 2024-05-07 03:01** [URL: http://faq.insypro.com/index.php?action=artikel&cat=28&id=61&artlang=nl](http://faq.insypro.com/index.php?action=artikel&cat=28&id=61&artlang=nl)